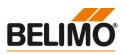

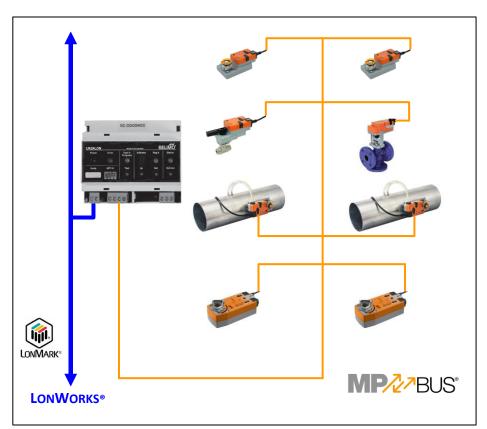

## Belimo Gateway MP to LONWORKS® - UK24LON

#### Contents

| Complete Overview                                             | 2  |
|---------------------------------------------------------------|----|
| Technical Data                                                | 3  |
| Safety Notes                                                  | 4  |
| Product features                                              | 4  |
| Installation and commissioning                                | 4  |
| Electrical installation                                       | 5  |
| Dimensions                                                    | 7  |
| Operation                                                     | 8  |
| Error & Status indication                                     | 10 |
| Functional Profile                                            | 11 |
| Connecting the PC-Tool for parameterizing of the MP-actuators | 16 |
| Version overview                                              | 17 |

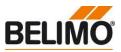

#### **Complete Overview**

Gateway MP / LONWORKS®

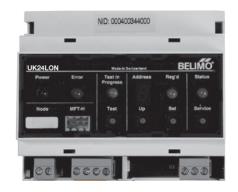

#### Suitable MP/MPL/MFT(2)-Actuators

Damper actuators

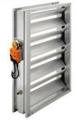

#### VAV actuators

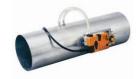

Actuators for characterised control valve, butterfly valves and globe valves

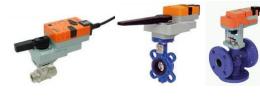

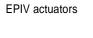

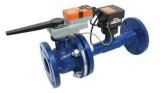

MPL actuators

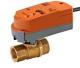

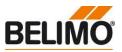

Gateway MP to LONWORKS®.MP-buscapable Belimo actuators can be connected on the MP-Bus side.

- Interface MP LONWORKS®
- Connection of MP/MPL/MFT(2)actuators to LonWorks®
- Up to 8 actuators and sensors can be connected

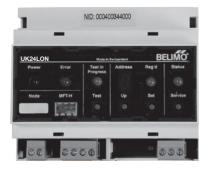

#### Technical Data

| Electrical data                   | Nominal Voltage                     | e              | AC 24V, 50/60 Hz / DC 24V                                                                                                    |  |  |
|-----------------------------------|-------------------------------------|----------------|----------------------------------------------------------------------------------------------------|--|--|
|                                   | Power supply range                  |                | AC / DC 21.626.4 V                                                                                                    |  |  |
|                                   | For wire sizing                     |                | 3 VA / 1.5 W                                                                                                    |  |  |
|                                   | Connection                          | LONWORKS®      | Plug-screw terminal, 2-pin                                                                                                    |  |  |
|                                   |                                     | Supply         | Plug-screw terminal, 2-pin                                                                                                    |  |  |
|                                   |                                     |                | Plug-screw terminal, 4-pin                                                                                                    |  |  |
|                                   |                                     | MP-Bus         | (All terminal suitable for 2 x 1.5mm2)                                                                                                    |  |  |
|                                   |                                     |                | 3 Pin Weidmüller plug                                                                                                    |  |  |
|                                   |                                     | Tool           |                                                                                                    |  |  |
| Functional data                   | Supported actuators                 |                | MP/MPL/MFT(2)                                                                                                    |  |  |
|                                   | Quantity of actu                    | ators          | max. 8 pcs.                                                                                                    |  |  |
|                                   | Communication                       | with actuators | Belimo MP-Bus, Master-Slave, 1200 Bd                                                                                                    |  |  |
|                                   | Maximum signal conductor lengths MP |                | Dependent on the number of connected actuators<br>actuator type, type of supply and signal conductor<br>cross-section<br>For details see page 5 |  |  |
|                                   | LONMARK® Functional Profile         |                | Node Object #0                                                                                                    |  |  |
|                                   |                                     |                | Damper Actuator Object #8110                                                                                                    |  |  |
|                                   |                                     |                | Open Loop Sensor Object #1                                                                                                    |  |  |
|                                   |                                     |                | For detailed information see                                                                                                    |  |  |
|                                   |                                     |                | www.lonmark.org                                                                                                    |  |  |
|                                   |                                     | Medium         | FTT-10A                                                                                                    |  |  |
|                                   |                                     | Baudrate       | 78 kbit/s                                                                                                    |  |  |
| Safety                            | Protection class                    | 6              | III Safety extra-low voltage                                                                                                    |  |  |
|                                   | EMC                                 |                | CE pursuant to 89/336/EWG, 92/31/EWG, 93/68/EWG                                                                                                 |  |  |
|                                   | Ambient temperature                 |                | 0+50° C                                                                                                    |  |  |
| Installation / Dimension / Weight | Mounting                            |                | Control cabinet installation, can be snapped onto top hat rail 35 mm                                                                            |  |  |
|                                   | Dimensions                          |                | see page                                                                                                    |  |  |
|                                   |                                     |                | ca. 500g                                                                                                    |  |  |

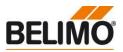

| Safety Notes                       |                                                                                                    |
|------------------------------------|----------------------------------------------------------------------------------------------------|
| $\mathbf{\Lambda}$                 | <ul> <li>The device is not allowed to be used outside the specified field of application.</li> <li>It may be installed only by suitably trained personnel.</li> <li>The device does not contain any parts that can be replaced or repaired by the user and may only be opened at the manufacturer's site.</li> </ul>                                                   |
| Product features                   |                                                                                                    |
| Mode of operation                  | Through the UK24LON unit the actuators can be controlled digitally over the MP-Bus and they also provide feedback of their current operating status. In the UK24LON unit the digital data for control and feedback is converted to standard network variables (SNVT's). This allows the functions of the actuators to be linked directly to LONWORKS®.                 |
| Sensor connection                  | One sensor can be connected to each MP- actuator. It can be either a passive resistance-type sensor (Pt1000, Ni1000 or NTC), an active sensor (e.g. with a DC 010 V output) or a switching contact. This provides a simple means of digitising the analogue signal from the sensor through the actuator so that it can be passed on to LONWORKS® via the UK24LON unit. |
|                                    | MPL-actuators do not have a sensor input.                                                                                                    |
| Installation and commissioning     |                                                                                                    |
| Installation and wiring            | The device is mounted on 35 mm top hat rails. The wiring is accomplished with plug-screw terminals.                                                                                                    |
| Commissioning and parameterisation | The implementation is done via LNS engineering Tool (e.g. LONMaker, NLUtility)                                                                                                    |
|                                    | The addressing of the LON device can be done by using the Neuron ID and an LNS Engineering Tool.                                                                                                    |
|                                    | The parameterization of the sensors, which are connected on the actuators, and further settings<br>can be done using the corresponding Plug Ins (Damper Actuator Plug In, Sensor Plug In)                                                                                                    |
|                                    | The addressing of the MP actuators is accomplished either with the keys on the front cover, with the Belimo PC-Tool MFT-P or the ZTH-GEN.                                                                                                    |
|                                    |                                                                                                    |

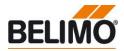

**Electrical installation** 

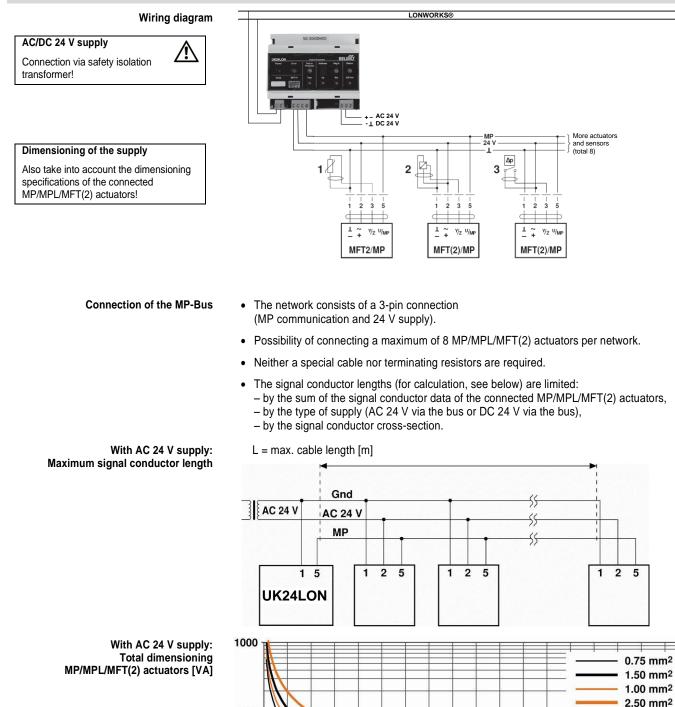

T9-UK24LON • en • v2.2 • 06.2014 • Subject to changes

40

60

80

100

120

140

160

20

Dimensionierungsleistung [VA]

100

10

1 + 0

180

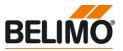

#### **Electrical installation**

#### With AC 24 V supply: Calculation of the maximum signal conductor lengths

| To be read out from the mass of curves:                    |    |  |  |  |
|------------------------------------------------------------|----|--|--|--|
| For cables with wire-Ø Cable length [mm <sup>2</sup> ] [m] |    |  |  |  |
| 0.75                                                       | 29 |  |  |  |
| 1.00                                                       | 35 |  |  |  |
| 1.50                                                       | 50 |  |  |  |
| 2.50                                                       | 90 |  |  |  |

With local supply AC 24 V (on site): Maximum signal conductor length

| Wire-Ø<br>[mm²] | L = max. cable length<br>[m] |  |  |  |
|-----------------|------------------------------|--|--|--|
| 0.75            |                              |  |  |  |
| 1.00            | 800                          |  |  |  |
| 1.50            |                              |  |  |  |
| 2.50            |                              |  |  |  |

With DC 24 V supply: Maximum signal conductor length The power ratings [VA] of the MP/MPL/MFT(2) actuators used are to be added, and the corresponding signal conductor lengths are to be read from the diagram.

Example:

The following is connected to the MP-Bus: 1 pc. NM24A-MP, 1 pc. SM24A-MP, 1 pc. LMV-D2-MP... and 1 pc. NV24A-MP

Total power rating: 5.5 VA + 6 VA + 5 VA + 5 VA = 21.5 VA

The signal conductor lengths can be significantly increased if the actuators are supplied with AC 24 V locally via a separate transformer. The signal conductor lengths indicated in the table apply regardless of the performance data of the actuators connected to the UK24LON.

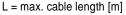

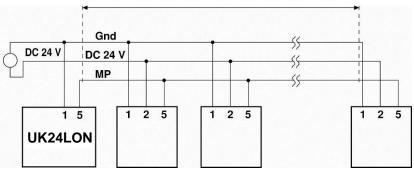

Cable length vs. wire sizing power applies to DC supply (minimum supply voltage DC 24.0 V)

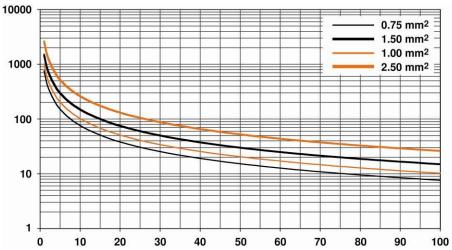

#### Total power consumption MP/MPL/MFT(2) actuators [W]

With DC 24 V supply:

Cable length vs. wire sizing power applies to DC supply (minimum supply voltage DC 24 V)

Note

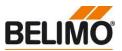

#### **Electrical installation**

#### With DC 24 V supply: Calculation of the maximum signal conductor lengths

 To be read out from the mass of curves:

 For cables with wire-Ø
 Cable length

 [mm²]
 [m]

 0.75
 55

 1.00
 75

 1.50
 110

 2.50
 190

The power consumption [W] of the MP/MPL/MFT(2) actuators used is to be added, and the corresponding signal conductor lengths are to be read from the diagram.

#### Example:

The following is connected to the MP-Bus: 1 pc. NM24A-MP, 1 pc. SM24A-MP, 1 pc. LMV-D2-MP, and 1 pc. NV24A-MP

Total power rating 3.5 W + 4 W + 3 W + 3 W = 13.5 W

#### Dimensions

Dimensional drawings [mm]

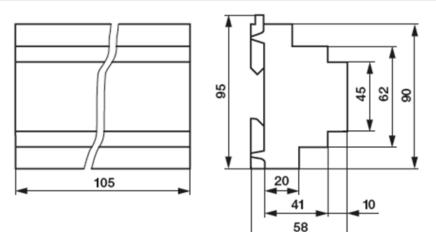

#### Belimo Gateway MP to LonWorks®

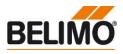

#### Operation

(1) (2)

(3)

(4)

(5)

(6)

(7)

(8)

(9)

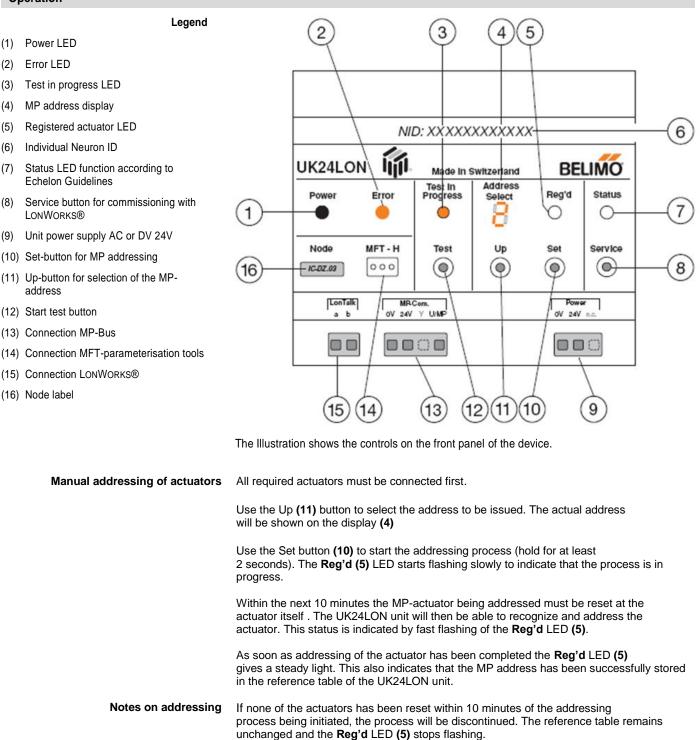

If an address is issued that has already been assigned to another actuator the latter is automatically de-addressed first before the new actuator is addressed.

If a mistake is made in initiating addressing, the process can be stopped by briefly pressing the Set (10) button.

Normal data traffic on the MP network is interrupted while addressing is in progress.

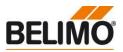

| Operation                                            |                                                                                                    |
|------------------------------------------------------|----------------------------------------------------------------------------------------------------|
| Manual de-addressing<br>of MP actuators              | All required actuators must be connected first.                                                                                                    |
| of MP actuators                                      | Use the <b>Up (11)</b> button to select the address to be deleted. The actual address will be shown on the display <b>(4)</b> .                                                                                                    |
|                                                      | Use the <b>Set (10)</b> button to start the de-addressing process (hold for at least 2 seconds).<br>The <b>Reg'd</b> LED <b>(5)</b> starts flashing slowly to indicate that the process is in progress.                                                                                                    |
|                                                      | Press the <b>Set (10)</b> button a second time and hold it depressed until the <b>Reg'd</b> LED <b>(5)</b> starts fast flashing.                                                                                                    |
|                                                      | As soon as de-addressing of the actuator has been completed, i.e. deleted from the reference table and set to the address "PP", the <b>Reg'd</b> LED goes dark <b>(5)</b> .                                                                                                    |
| Notes on de-addressing                               | If, after de-addressing has been initiated, the <b>Set</b> button <b>(10)</b> is not pressed a second time, then the de-addressing process will be discontinued. The reference table remains unchanged and the <b>Reg'd</b> LED <b>(5)</b> stops flashing.                                                                                                    |
|                                                      | If an address is issued that has already been assigned to another MP-actuator the latter is automatically de-addressed first before the new MP-actuator is addressed.                                                                                                    |
|                                                      | If a mistake is made in initiating addressing, the process can be stopped by briefly pressing the <b>Set</b> button <b>(10).</b>                                                                                                    |
|                                                      | Normal data traffic on the MP network is interrupted while addressing is in progress.                                                                                                    |
| Testing the MP-actuators                             | Use the <b>Up</b> button <b>(11)</b> to select the address to be tested. The actual address will be shown on the display.                                                                                                    |
|                                                      | Now start the test with the <b>Test</b> button <b>(12)</b> . The <b>Test in progress</b> LED <b>(3)</b> gives a steady light to indicate that the process is in progress. The actuator opens fully and then closes fully.                                                                                                    |
|                                                      | When the test has been completed the <b>Test in progress</b> LED (3) goes out and the actuator returns to its last reference position.                                                                                                    |
| Notes on testing                                     | If a mistake is made in initiating testing, the process cannot be stopped. Normal data traffic with the other actuators on the MP network is continued while testing is in progress.                                                                                                    |
|                                                      | By holding the <b>Test</b> button <b>(12)</b> depressed for more than 2 seconds all addressed and responding actuators can be tested simultaneously.                                                                                                    |
|                                                      | No mechanical testing of actuators can be initiated at addresses that have either not been registered or are incorrect.                                                                                                    |
| Automatic standby mode<br>(darkening of the display) | The displays and operating controls of the UK24LON unit are deactivated auto-matically when they are not being used in order to save energy and to avoid accidental (mal-) operation. Automatic deactivation occurs approximately 2 minutes after the last time an operating control is used provided there is no mechanical testing or addressing in progress and no errors are being displayed. The unit can be reactivated by pressing the <b>Up</b> button <b>(11)</b> (for at least 2 s). It will not be possible to perform a mechanical actuator test or addressing/de-addressing until this has been done. |

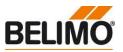

#### Error & Status indication

| 1. Permanently lit error LED            | The UK24LON unit can detect communications faults on the MP network. They are indicated by the <b>Error</b> LED (2) lighting up and the appropriate address being displayed. If more than one address is affected the lowest one will be displayed. The display can then be scrolled with the <b>Up</b> button (11). The UK24LON gateway cannot change to standby mode as long as an error is being displayed.                                                                                                    |                                                                                                    |  |  |  |
|-----------------------------------------|----------------------------------------------------------------------------------------------------|----------------------------------------------------------------------------------------------------|--|--|--|
| 2. Flashing error LED                   | mechanical fault of the cor                                                                                                    | nd simultaneous display of the MP addresses indicates a responding MP actuator. (The fault can be diagnosed with the <b>or</b> LED <b>(2)</b> means that the MP communication between onding actuator is OK. |  |  |  |
| LON status indication                   | The Status LED (7) behav                                                                                                    | es as indicated in the Echelon Guidelines:                                                                                                    |  |  |  |
|                                         | Dark:                                                                                                    | The UK24LON gateway is ready for service and connected to the LONWORKS® network.                                                                                                    |  |  |  |
|                                         | Flashing at<br>2-second intervals:                                                                                                    | The UK24LON gateway is ready for service but not connected to the LONWORKS® network.                                                                                                    |  |  |  |
|                                         | Steady light:                                                                                                    | The UK24LON gateway has not been loaded with application software.                                                                                                    |  |  |  |
|                                         | Other flashing:                                                                                                    | There is a fault in the UK24LON gateway.                                                                                                    |  |  |  |
| Automatic scanning<br>of the MP network | As soon as the UK24LON gateway is powered up it starts scanning the MP network automatically. All eight MP addresses are interrogated cyclically to see whether there an actuator available to respond. The results are compared against a reference table stored in the UK24LON gateway. If an actuator responds from an MP address that is assigned in the reference table it is automatically inserted into the table. If an actuator already assigned in the reference table is not altered in any way. The MP-actuators can be p addressed so that they are recognized automatically when they are connected to the network. |                                                                                                    |  |  |  |

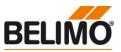

#### **Functional Profile**

Functional Profile by LONMARK®

The UK24LON Gateway converts the digital communications processes of the MP-Bus to standard LONMARK  $\ensuremath{\mathbb{R}}$  network variables.

Node Object #0

Node Object contains the functions Object Status/Object Request.

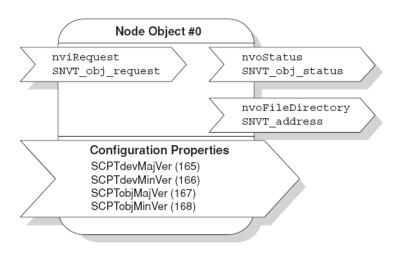

#### nviRequest SNVT\_obj\_request

Input variable, demands the status of a specific object in the node.

#### nvoStatus SNVT\_obj\_status

Output variable, gives the actual status of a specific object in the node.

#### nvoFileDirectory SNVT\_address

Output variable, indicates information in the address area of the Neuron chip.

Damper Actuator Object #8110

The actuator object shows the functions of the MP-actuators on the LONWORKS® network side. The UK24LON unit implements 8 of these objects (one for each MP-actuator). The Damper Actuator Object 0 corresponds to MP-Address 1.

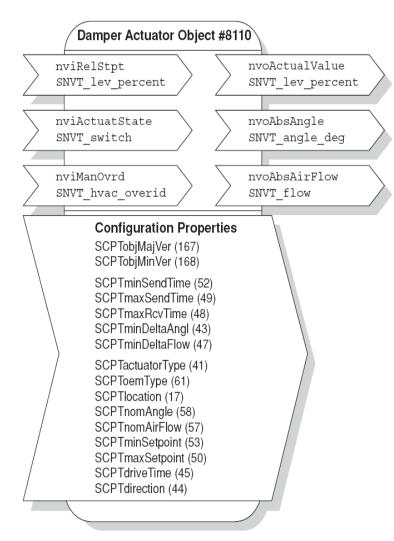

#### nviRelStpt SNVT\_lev\_percent

This input variable gives the actuator its reference position or setpoint. The variable is normally linked to the output variable of an HVAC controller.

#### nviActuatState SNVT\_switch

This input variable gives the actuator a preset position. Note on priority: whichever variable, (nviActuatState or nviRelStpt), was last active takes priority.

#### nviManOvrd SNVT\_hvac\_overid

These input variables can be used to manually override the actuator into a particular position (0...100%) or a certain volume (in % of V'Nom). If the manual override (nviManOvrd) is in HVO\_OFF status, the network variables nviRelStpt or nviActuatState are active.

#### nvoActualValue SNVT\_lev\_percent

This output variable shows the actual position of the actuator.

#### nvoAbsAngle SNVT\_angle\_deg

This output variable shows the actual angle of rotation, respectively stroke of the actuator and can be used for indicating position or for servicing purposes.

#### nvoAbsAirFlow SNVT\_flow

This output variable shows the actual volumetric flow through the appropriate box and can be used for control and indicating purposes (MP-VAV and EPIV only).

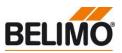

#### **Functional Profile**

Open Loop Sensor Object #1

One sensor can be connected to each MP actuator. To MFT-actuators, an active sensor (e.g. with a DC 0...10 V output) or a switching contact can get connected. For MFT2/ MP-actuators it is possible to connect additionally passive sensors (e.g. PT1000). The measured sensor values are transferred to the LONWORKS® network by the Open Loop Sensor Object. This object is implemented 8 times in the UK24LON gateway. The Sensor Object 0 corresponds to the sensor connected on address MP1.

MPL-actuators do not support sensor detection.

| / | Open Loop Sensor Object #                                                                                    | 1                          |    | nvoSensorValue SNVT_xxx                                                                     |                                |
|---|----------------------------------------------------------------------------------------------------|----------------------------|----|---------------------------------------------------------------------------------------------|--------------------------------|
| - | $\sum$                                                                                                    | nvoSensorValue<br>SNVT_xxx | >  | This output variable shows the Depending on the connected sibe configured via the sensor pl | ensor, the output variable can |
|   | <b>Configuration Properties</b><br>SCPTobjMajVer (167)<br>SCPTobjMinVer (168)                                |                            |    | to the system.                                                                              |                                |
|   | SCPTminSendTime (52)<br>SCPTmaxSendTime (49)<br>SCPTsndDelta (27)                                            |                            |    |                                                                                             |                                |
|   | UCPTadFunction (1)<br>UCPTadTranformation (2)<br>SCPTtrnsTbIX (28)<br>SCPTtrnsTbIY (29)<br>SCPTinvrtOut (16) |                            |    |                                                                                             |                                |
|   |                                                                                                    |                            |    |                                                                                             |                                |
|   | The SNVT_xxx can be<br>configured as follows:                                                                | SNVT_temp_p                | SN | IVT_lev_percent                                                                             | SNVT_lux                       |

| be<br>ws: | SNVT_temp_p | SNVT_lev_percent  | SNVT_lux        |
|-----------|-------------|-------------------|-----------------|
|           | SNVT_temp   | SNVT_abs_humidity | SNVT_press_p    |
|           | SNVT_switch | SNVT_enthalpy     | SNVT_smo_obscur |
|           | SNVT_flow   | SNVT_ppm          | SNVT_power      |
|           | SNVT_flow_p | SNVT_rpm          | SNVT_elec_kwh   |

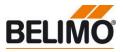

#### **MP-Actuator**

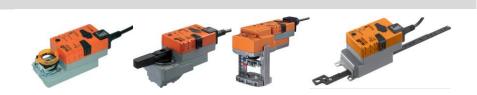

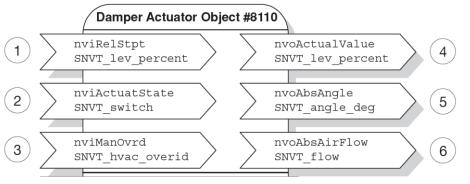

- nviRelStpt: Setpoint for actuator position (0...100% angle of rotation resp. stroke).
- 2) nviActuatState: Setpoint of the damper position in accordance with the selected position
- nviManOvrd: See table "Overview SNVT-Functions nviManOvrd".
- nvoActualValue: Actual value for actuator position (0...100% angle of rotation resp. stroke).
- nvoAbsAngle: This output shows the absolute value of the actuator in angle of degrees (°), respectively stroke in mm at linear and globe valve actuators.
- 6) nvoAbsAirFlow: SNVT is not supported

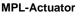

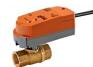

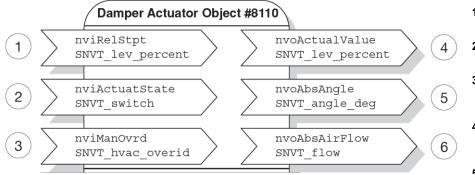

Min and Max settings are not supported on MPL-actuators.

- 1) nviRelStpt: Setpoint for actuator position (0...100%) angle of rotation
- 2) nviActuatState: SNVT is not supported.
- nviManOvrd: See table "Overview SNVT-Functions nviManOvrd".
- nvoActualValue: Actual value for actuator position (0...100%) angle of rotation.
- nvoAbsAngle: SNVT is not supported
- 6) nvoAbsAirFlow: SNVT is not supported

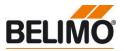

VAV-Controller for volumetric flow applications

#### EPIV

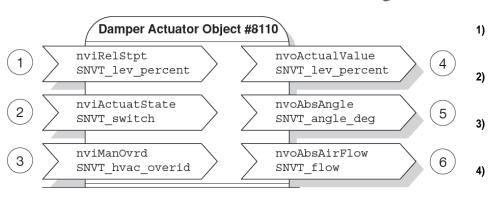

- nviRelStpt: Setpoint for the VAVcontroller of the VAV-unit or the EPIV (0...100% = Vmin-Vmax).
- nviActuatState: Setpoint of the volumetric flow in accordance with the selected position
- nviManOvrd: See table
   "Overview SNVT-Functions nviManOvrd".
- nvoActualValue: Actual value of volumetric flow (0...100% nominal volumetric flow of the VAV unit) or the volumetric flow of the EPIV.
- 5) nvoAbsAngle: Displays the current actuator position [angle of rotation in degrees of angle (°)].
- 6) nvoAbsAirFlow: Displays the current volumetric flow in l/s.

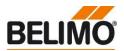

VAV-Controller for duct- and room pressure control (VRP-M V3.x)

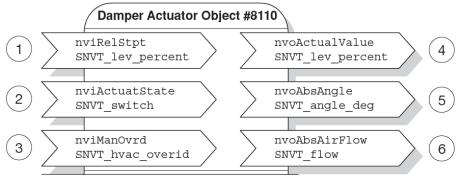

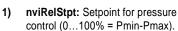

- 2) nviActuatState: Setpoint of the pressure range in %, in accordance with the selected position
- nviManOvrd: See table "Overview SNVT-Functions nviManOvrd".
- 4) nvoActualValue: Actual value of the pressure (0...100% von P'Nom)
- nvoAbsAngle: Displays the current actuator position [angle of rotation in degrees of angle (°)].
- 5) nvoAbsAirFlow: Displays the actual volume flow in I/s. Value has to get multiplied with factor 3.6 to display Pa.

#### **Overview network variables**

#### VRP-M V3.x

#### Damper Actuator Object

| Network variable                   | Description                                           | Comments                                                   |  |  |
|------------------------------------|-------------------------------------------------------|------------------------------------------------------------|--|--|
| SCPTnomAirFlow                     | P'Nom in l/s                                          | Value has to get multiplied with factor 3.6 to display Pa. |  |  |
| SCPTmaxSetpoint                    | Display and setting maximum Pressure in % of<br>P'Nom | Display in % of P'Nom                                      |  |  |
| SCPTminSetpoint                    | Display and setting minimum Pressure in % of<br>P'Nom | Display in % of P'Nom                                      |  |  |
| nviRelStpt<br>SNVT_lev_percent     | Control 0 %100%                                       | Corresponds to control range<br>P'MinP'Max                 |  |  |
| nvoAbsAirFlow<br>SNVT_flow         | Actual flow in I/s                                    | Value has to get multiplied with factor 3.6 to display Pa. |  |  |
| nvoActualValue<br>SNVT_lev_percent | Feedback 0100%                                        | Display in % of P'Nom                                      |  |  |
| nvoAbsAngle<br>SNVT_angle_deg      | Damper position in 090°                               |                                                            |  |  |

#### Sensor Object

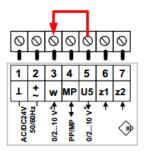

By wiring input 3 [w] of the VRP-M to the actual pressure signal [U5], it is possible to display the pressure measured by the sensor (0...10 V = 0...P'Nom) directly as a Pa value in the LON system with the open loop sensor object #1.

| Network variable | Description                                     | Comments                                                               |
|------------------|-------------------------------------------------|------------------------------------------------------------------------|
| SCPTpress_p      | 0P'Nom<br>Sensor scaling: 0V= 0Pa / 10V = P'Nom | Caution: The mode setting on the<br>VRP-M must match the sensor signal |

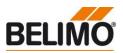

Override control with nviManOvrd

|                    | <b>HVO_OFF</b><br>Standard setting<br>Last value of nviRelStpt<br>or nviActuatState active | HVO_POSITION<br>Override position<br>0-100% set MinMax<br>resp. VminVmax | HVO_FLOW_VALUE<br>Flow in <i>I/s</i> adjustable<br>V'MinVMax<br>resp. pressure in Pa<br>PminPmax | HVO_FLOW_PERCENT<br>Flow in % V'Min…V'Max<br>resp. pressure in %<br>Pmin…Pmax<br>adjustable | <b>HVO_OPEN</b><br>Override Open | HVO_CLOSE<br>Override Closed | <b>HVO_MINIMUM</b><br>On the actuator set<br>Min position, resp. Vmin | <b>HVO_MAXIMUM</b><br>On the actuator set<br>Max Position, resp.<br>Vmax |
|--------------------|--------------------------------------------------------------------------------------------|--------------------------------------------------------------------------|--------------------------------------------------------------------------------------------------|---------------------------------------------------------------------------------------------|----------------------------------|------------------------------|-----------------------------------------------------------------------|--------------------------------------------------------------------------|
| MP-Actuator        | •                                                                                          | •                                                                        |                                                                                                  |                                                                                             | •                                | •                            | •                                                                     | •                                                                        |
| MPL-Actuator       | •                                                                                          | •                                                                        |                                                                                                  |                                                                                             | •                                | •                            |                                                                       |                                                                          |
| VAV-<br>Controller | •                                                                                          |                                                                          | •                                                                                                | •                                                                                           | •                                | •                            | •                                                                     | •                                                                        |
| VRP-M              | •                                                                                          |                                                                          | •                                                                                                | •                                                                                           | •                                | •                            | •                                                                     | •                                                                        |
| EPIV               | •                                                                                          |                                                                          |                                                                                                  | •                                                                                           | •                                | •                            | •                                                                     | •                                                                        |

## Example of override control with the SNVT nviManOvrd in VAV controllers

#### Functions:

• HVO\_OFF: Temperature controller set points are active

• HVO\_OPEN: All VAV units are fully open (e.g. flushing operation or night cooling)

• HVO\_CLOSE: All VAV units are fully closed (system closed when the air conditioning system is switched off)

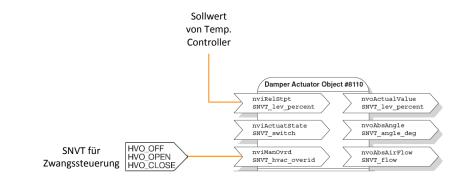

#### Connecting the PC-Tool for parameterizing of the MP-actuators

With the Belimo PC-Tool it is possible to scan the MP-network, address actuators and set specific parameters of the actuators (e.g. runtime).

The PC-Tool can be connected to the 3-pole plug socket of the UK24LON, by using the connection cable ZK4-GEN and the ZTH EU, to obtain direct access to the appropriate actuator. During access the UK24LON unit signals that communication between PC-Tool and actuator is in progress by means of the letter "H" on the display.

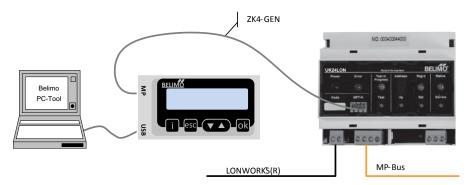

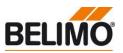

#### Version overview

| Firmware V3.11 | New Function                                                                                                    |
|----------------|----------------------------------------------------------------------------------------------------|
|                | Support of MPL-actuators                                                                                             |
| Firmware V3.10 | New Function                                                                                                    |
|                | <ul> <li>Hardware change of the LON-Chip to FT3150 / The application do not run with V3.2 or<br/>older.</li> </ul>   |
|                | • The absolute Volume (nvoAbsAirFlow) shows the correct flow on EPIV nodes. There is no conversion required anymore. |

Firmware V3.02 • The application runs on UK24LON with FT3120. Do not load to V3.10 or newer.

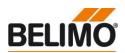

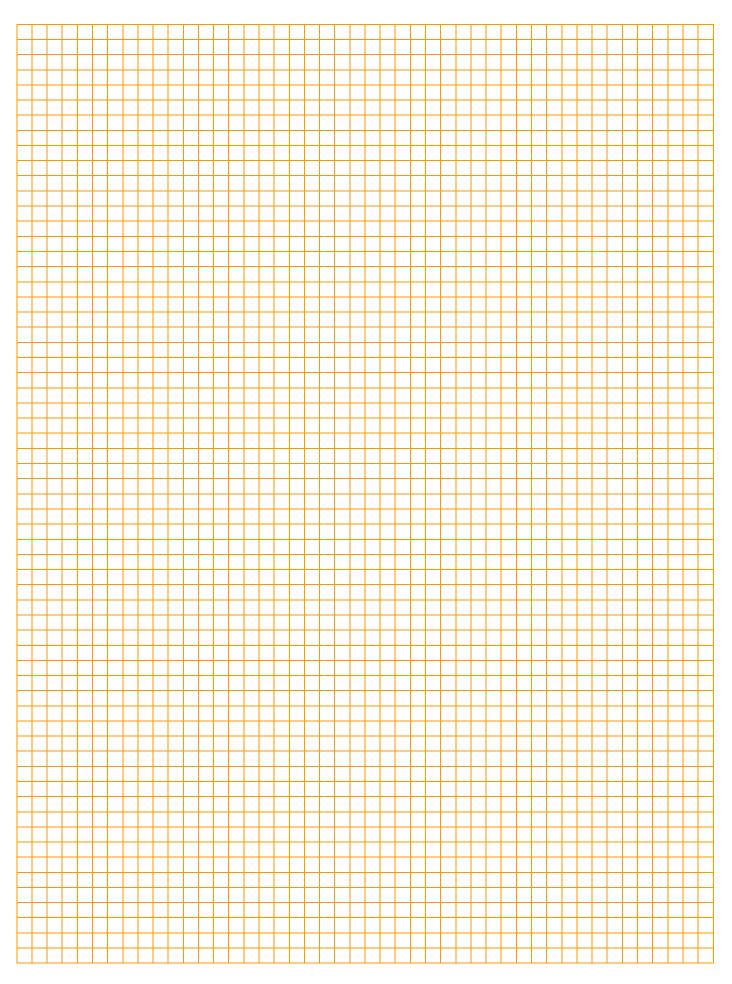

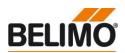

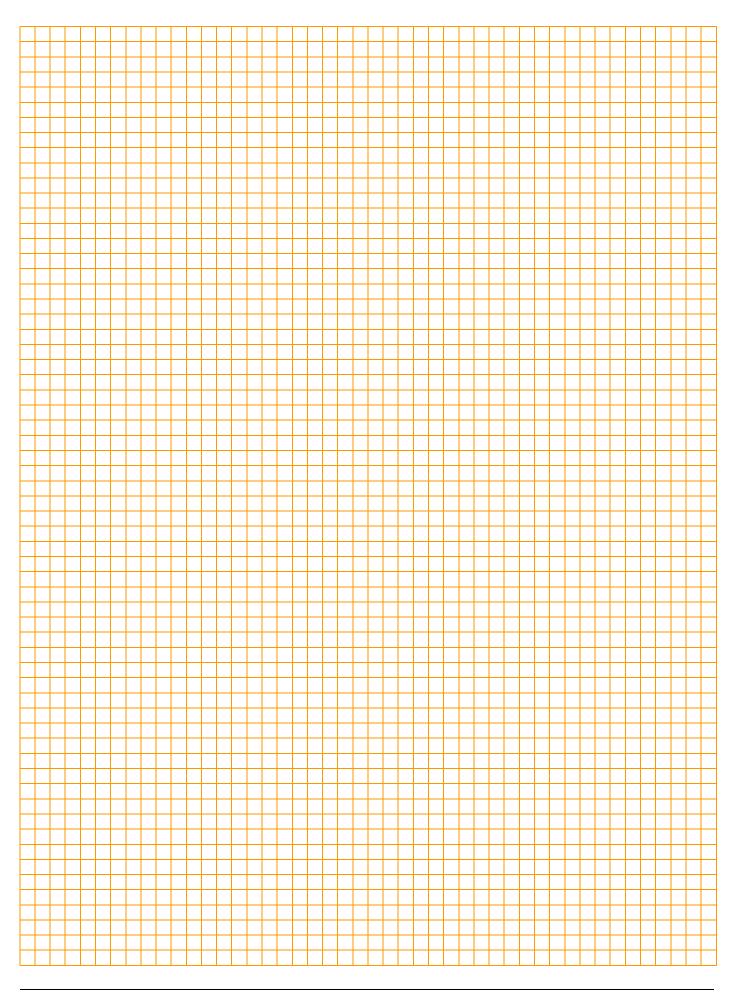

# All-inclusive.

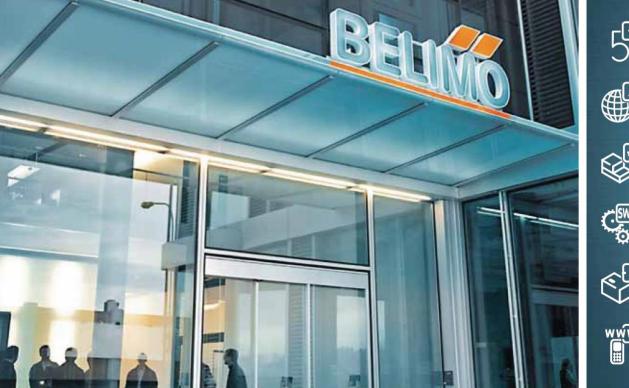

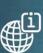

5-year warranty

On site around the globe

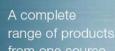

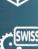

Tested quality

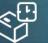

Short delivery times

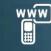

Qatar

Comprehensive support

#### Headquarters

**BELIMO Holding AG** Brunnenbachstrasse 1 CH-8340 Hinwil Tel. +41 43 843 61 11 Fax +41 43 843 62 68 info@belimo.ch www.belimo.com

Subsidiaries, Representatives and Agencies

Albania

Algeria

Argentina

Australia

Austria

Bahrain

Belarus

Belgium

Bosnia

Bulgaria

Brazil

Cameroon Canada Central America Chile China Croatia Cyprus Czech Republic Denmark Egypt Estonia Finland France Georgia Germany Greece Great Britain Hong Kong Hungary Iceland India Indonesia Ireland Israel Italy

Japan Jordan Kazakhstan Korea Kuwait Latvia Lebanon Libya Lithuania Luxembourg Macedonia Malaysia Malta Mexico Moldova Montenegro Morocco Netherlands New Zealand Norway Oman Pakistan Philippines Poland Portugal

Romania Russia Saudi Arabia Serbia Singapore Slovakia Slovenia South Africa Spain Sri Lanka Sweden Switzerland Taiwan Thailand Tunisia Turkey United Arab Emirates Ukraine United States of America Vietnam

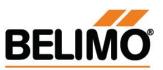